# **4-1. Navigation Specific features**

**22 02:02**

**22 02:02**

**Select All Add List Play New List Load List Info**

**Root Music Picture Record Video 01. iRiver Entertainments.mp3 02. Sweet Song.asf 03. Piano Concert No 03.wma Jan01000145.m3u Welcome to PMP-100 world.mp3**

**Root Music Picture Record Video 01. iRiver Entertainments. 02. Sweet Song.asf 03. Piano Concert No 03.wma Jan01000145.m3u Welcome to PMP-100 world.mp3**

**Browser Playlist**

**Elapsed 01:47 i 03 :58 I Love iRiver Singer... Entertainment.MP3**

**Jan01000145.m3u 01. iRiver Entertainments.mp3 02. Sweet Song.asf Welcome to PMP-100 world.wma**

**Browser Playlist Music**

**Navigation mode is useful for deleting or adding and saving playlists to the player and searching music files while playing.**

## Playing by using Navigation

#### **1 Playing file/folder directly**

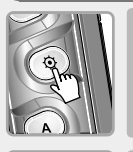

- **Press the NAVI/MENU button while playing. The current playlist will be displayed on the LCD.** *1*
- **You can select the "Browser" and "Playlist" by turns by pressing the B button.** *2*
- **You can play a music, photo or video file using the file browser or playlist or add, delete, modify a playlist or make a new playlist while playing.** *3*

**Navigation has various function** *4* **as follows.**

- " **: Select all folders/files**
- " **Add List : Add a playlist.**
- " **Play : Play a selected file/ folder.**
- " **New List : Make a new playlist.**
- " **Load List : Open a selected playlist.**
- " **DB Scan : Search the music information on the player.**
- $\bullet$  Info : Display the information of the selected file.

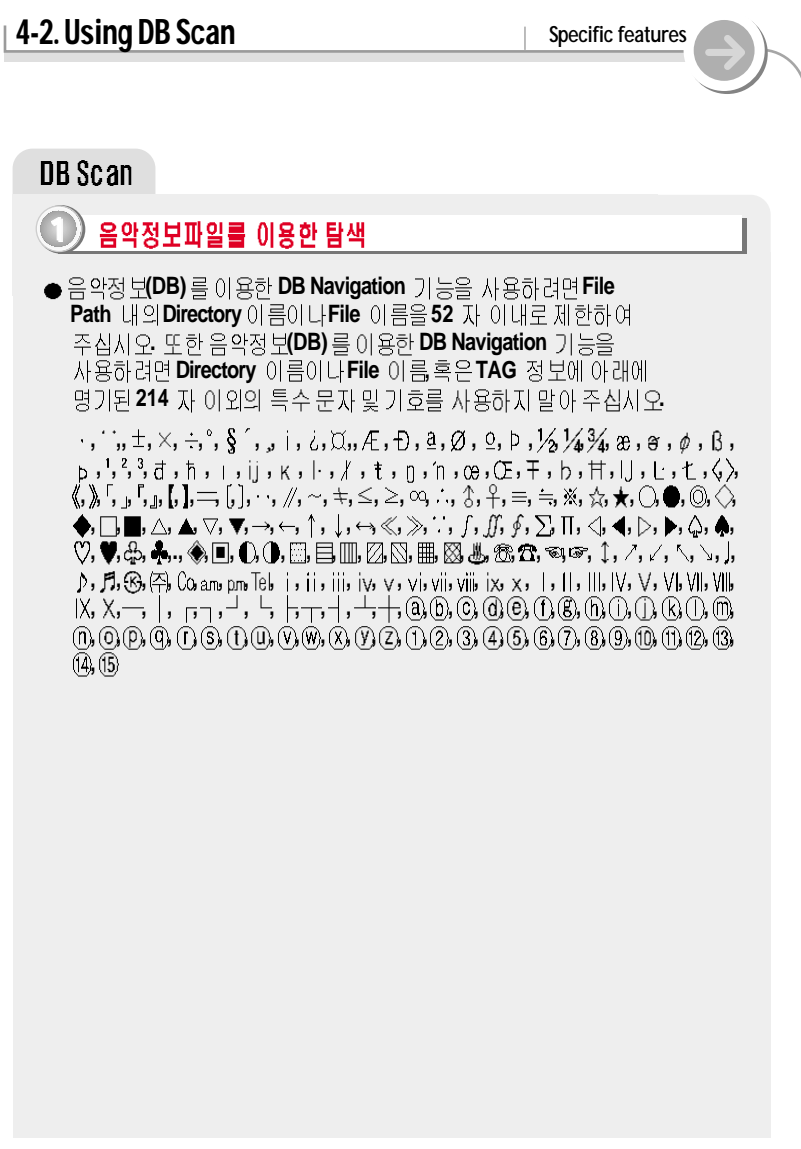

# **4-2. Using DB Scan** Specific features

**DB of all MP3 files on the player are created. You can not use the navigation using ID Tag information in case DB file (iRivNavi.iDB) is deleted or damaged accidentally. This can also be used to re-create the DB file on the PC if it is damaged or deleted accidentally.**

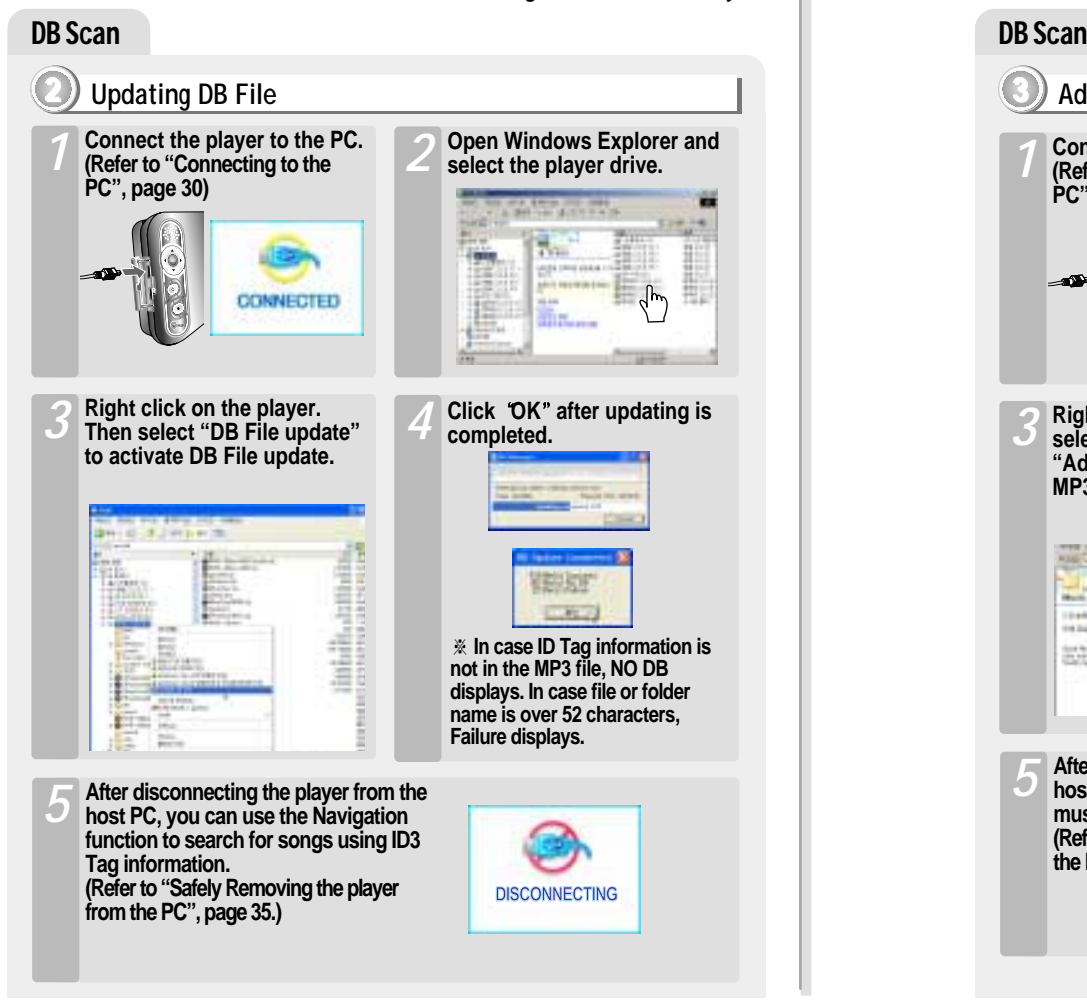

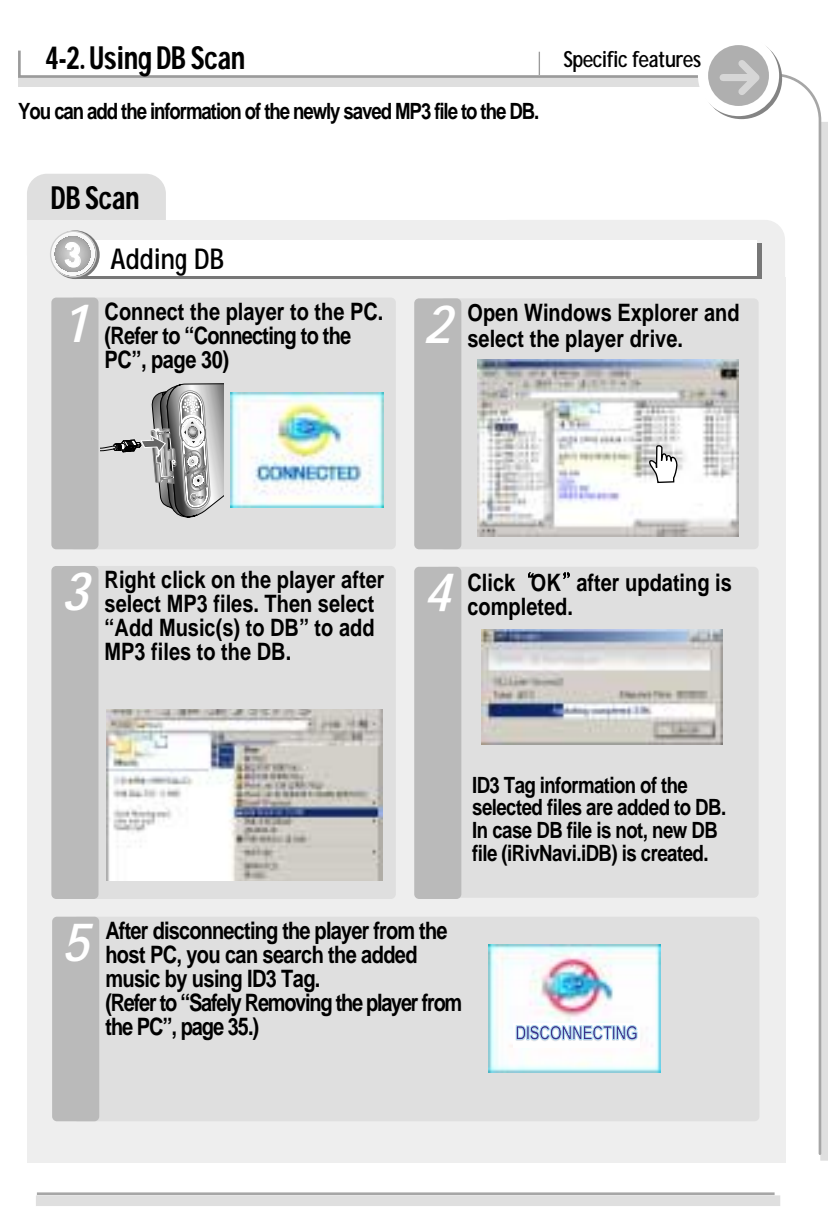

# **4-3. Playback Mode Specific features**

**You can set Repeat, Shuffle or Intro playback by choosing these selections under Mode while playing music or motion picture.** 

#### Setting the Playback Mode

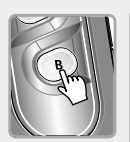

**Press the B(EQ/MODE) button to set the playback mode. Refer to page ?? for details.** *1*

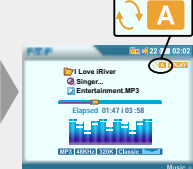

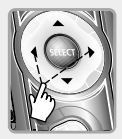

**Press the**  $\triangle$  $\blacktriangledown$  **button to play the previous or next playlist at the selected playback mode.** *2*

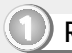

**INTRO** 

**1 Repeat : operate on the basis of playlist**

- **Play a single playlist repeatedly.**  $\mathbf{H}$
- **Play all playlist in the player repeatedly.**  $A$

**2 Shuffle : operate on the basis of playlist**

**Randomly play all playlists on the player and stop. SFLI** 

#### **3 Intro : Only supports to music file**

**Play only 10 seconds of each playlist in sequential order. It is useful for searching and playing the favorite music among many music files.**

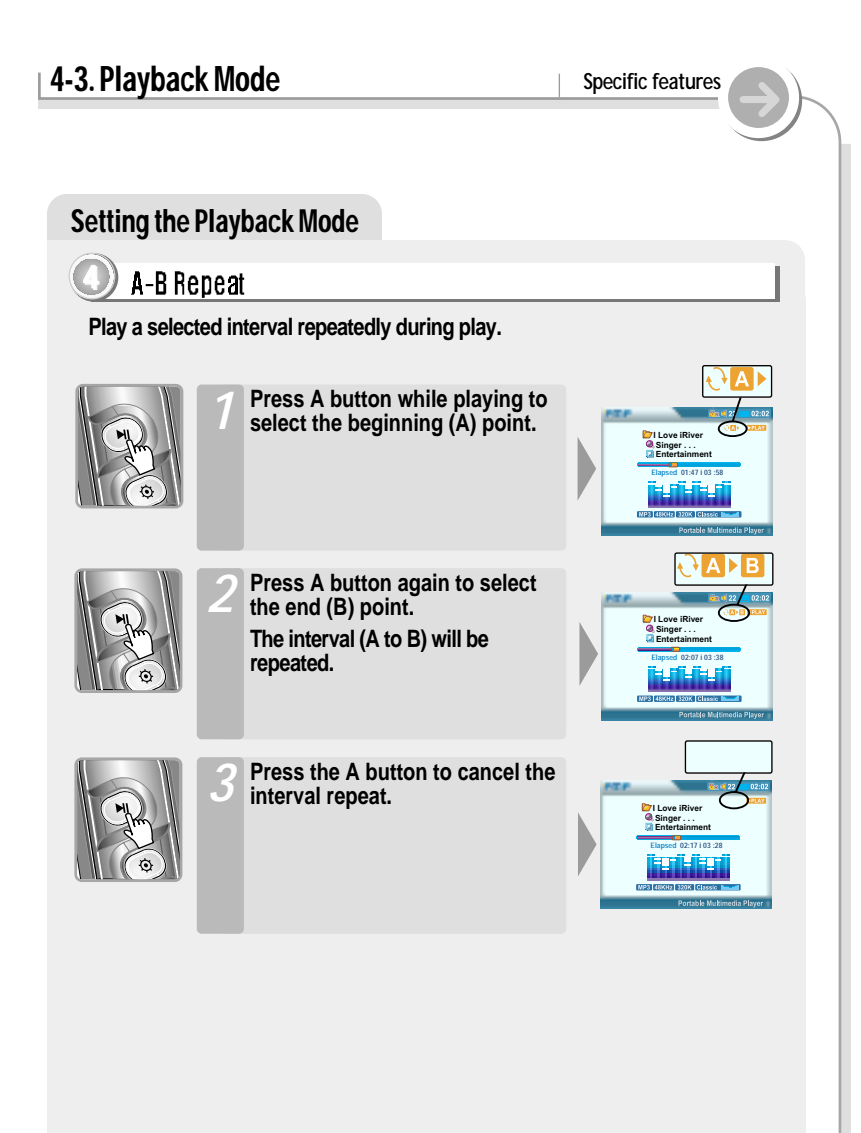

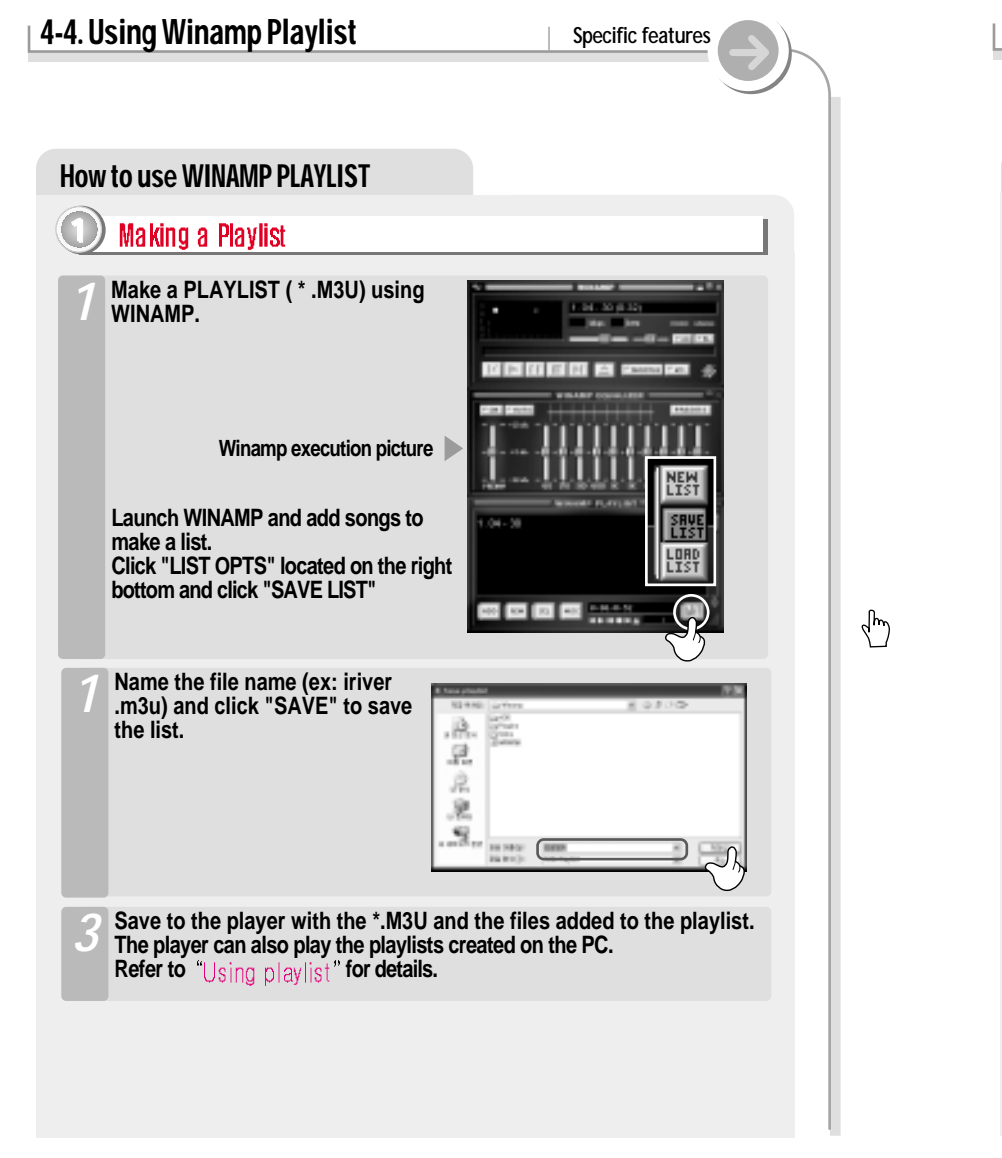

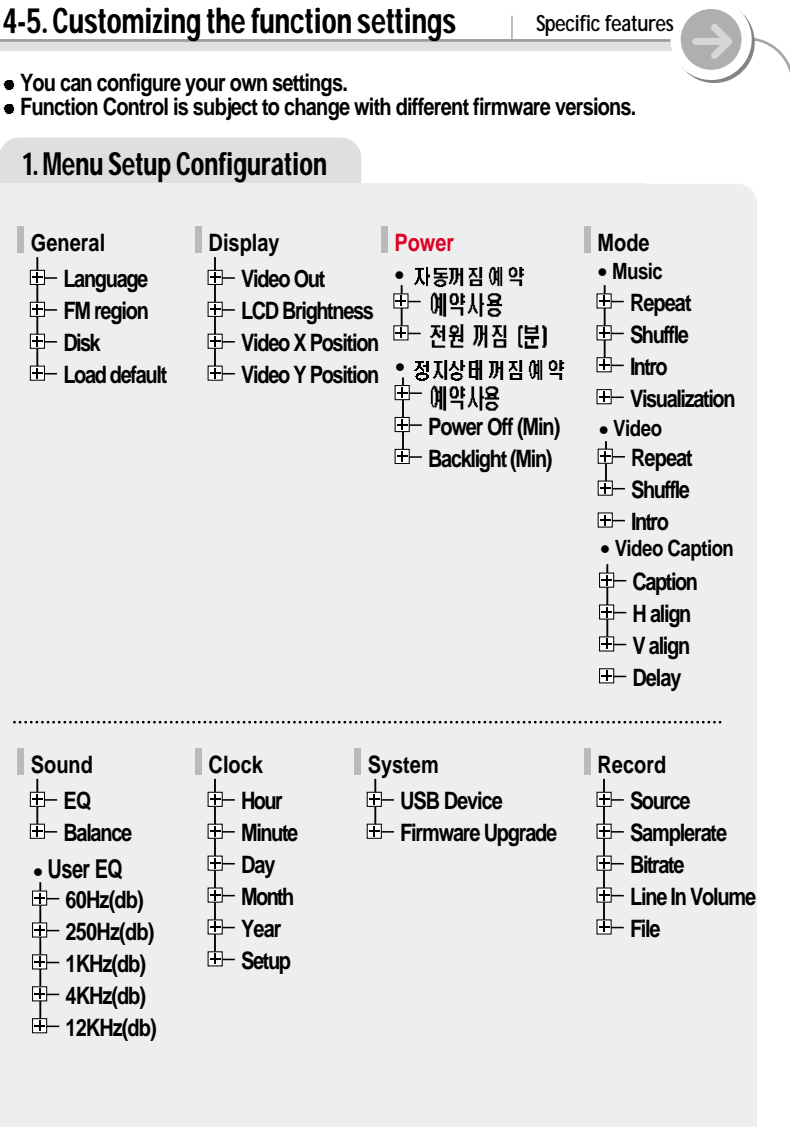

### **4-5. Customizing the function settings** | Specific features

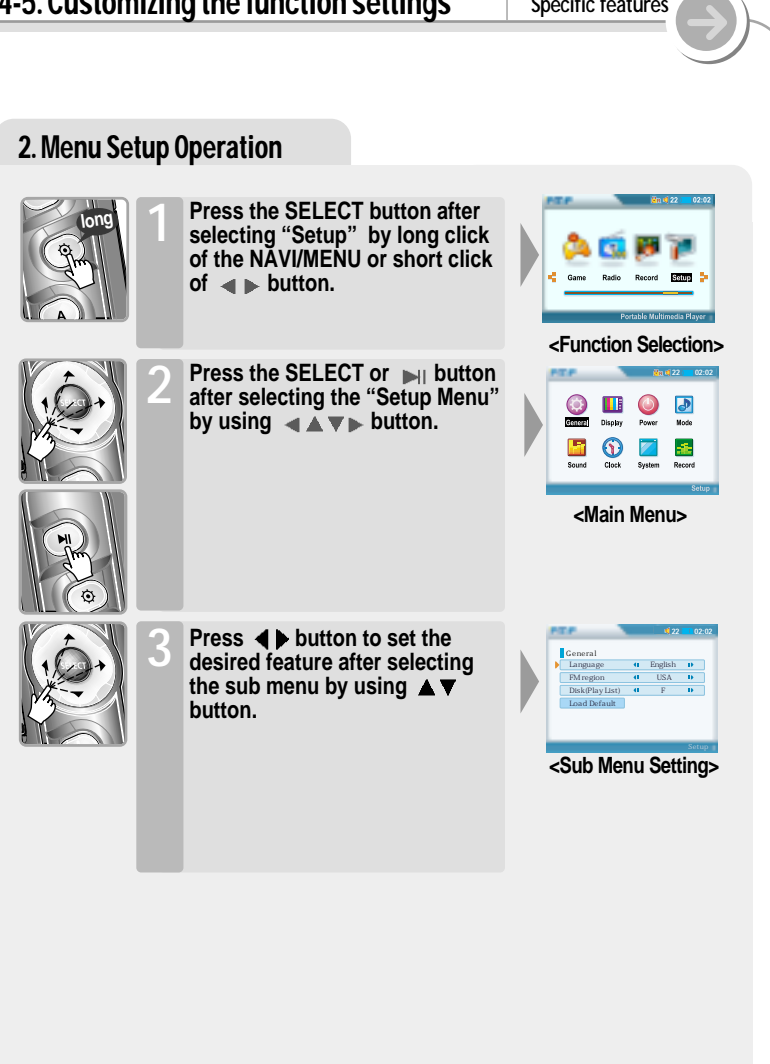

#### **4-5. Customizing the function settings** pecific features

## 3. Exit Sub Menu Setup

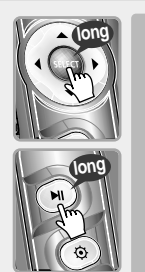

**Press the SELECT or III** button **to exit the Sub menu and to display the initial "Setup Menu".**

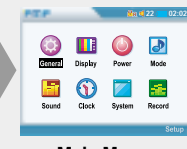

**<Main Menu>**

#### 4. Exit Menu Setup

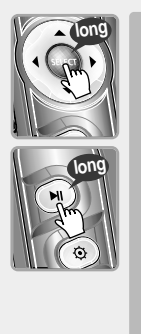

**Press the SELECT or II button to exit Setup Menu at initial setting menu.**

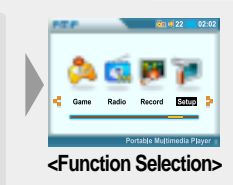

#### **4-5. Customizing the function settings** Specific features

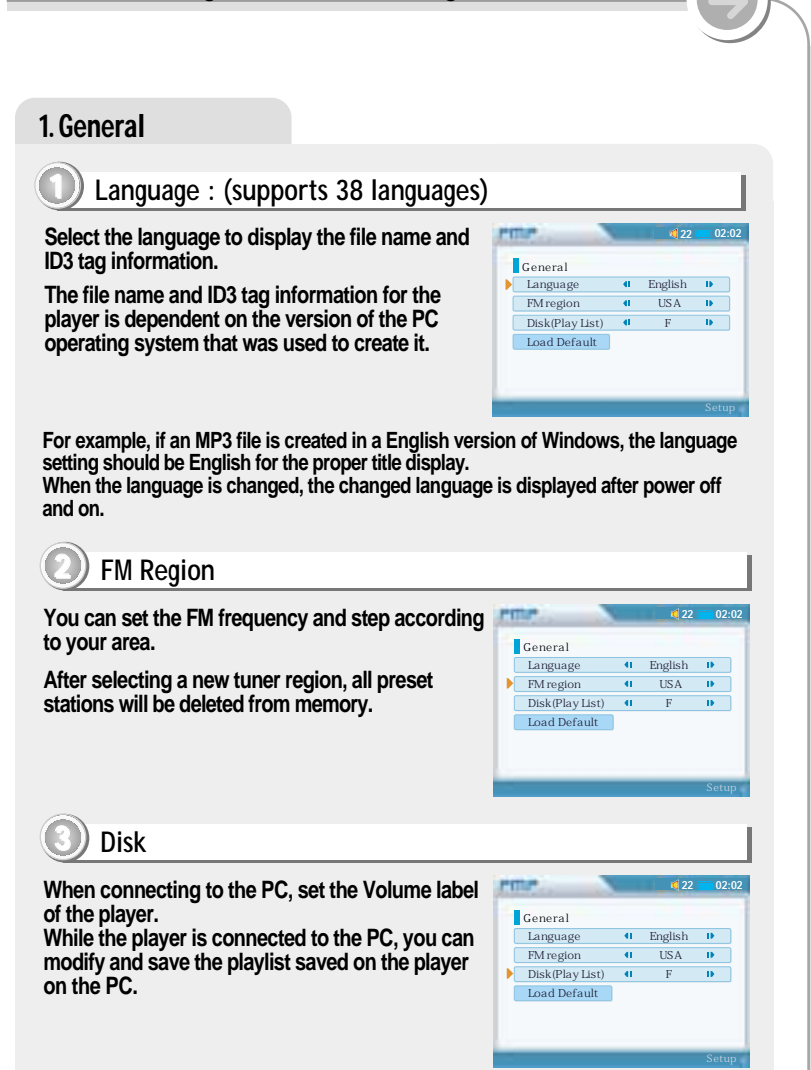

# **4-5. Customizing the function settings** Specific features

#### 1. General

#### **1 4 Load Default**

**Initialize to original factory setting.**

**Press the SELECT button after selecting "Load Default to set Load default.** Press the SELECT button after selecting "Yes" **by using the button to initialize to original factory setting.** 

**Press the SELECT button after selecting "No" to cancel the Load Default Setting.**

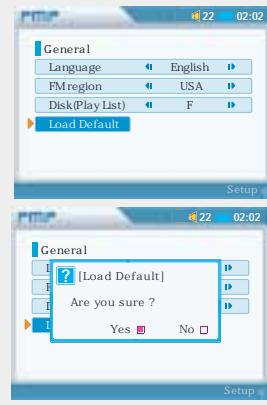

#### 2. Display

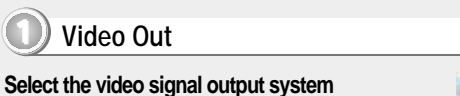

**correspondent with the TV on the player.**

- " **NTSC : Korea/ U.S.A etc.**
- " **PAL : Europe/ China etc.**

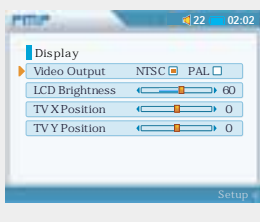

#### 4-5. Customizing the function settings Specific features

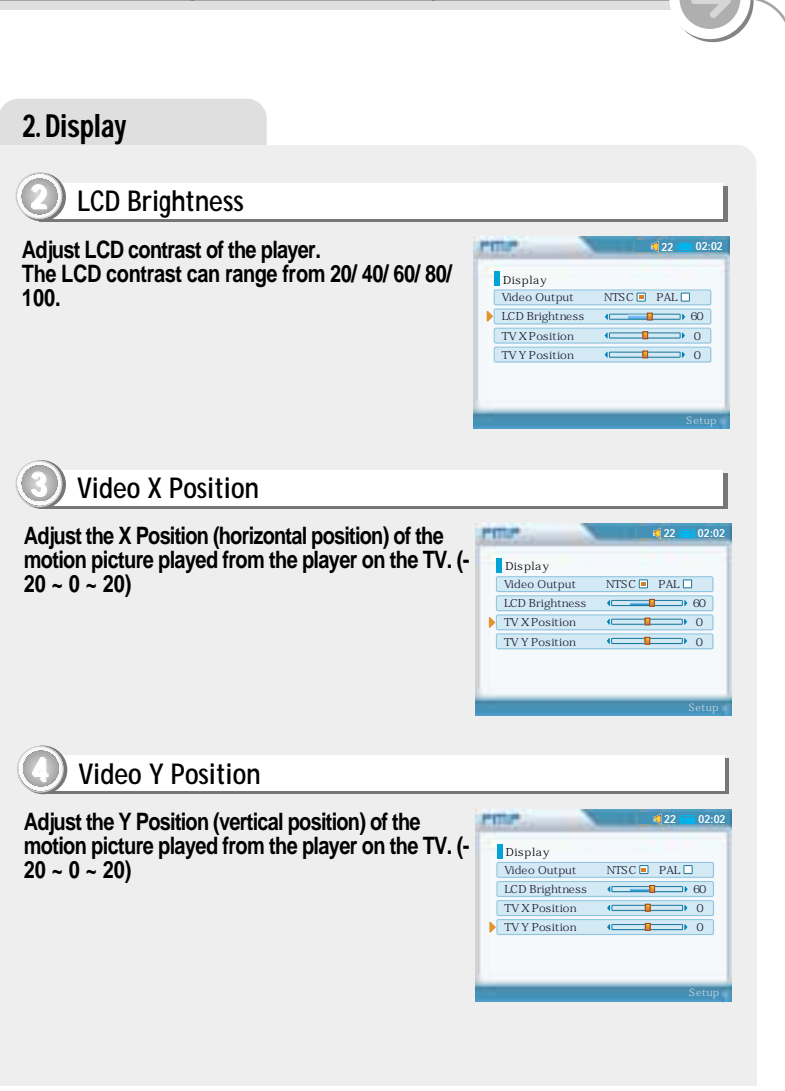

#### 4-5. Customizing the function settings Specific features 3. Power  $\triangle$  Sleep Timer Sleep power off You can set the sleep timer function is On or Off.  $02:0$  $$ ON : enabled sleep timer • Sleep Timer Power Off Sleep Timer  $On \Box$  Off OFF : disabled sleep timer Power Off(Min) (  $\rightarrow 0$  $\overline{AB}$ Auto Power Off  $On \Box$  Off Power Off(Min)  $\overline{\phantom{0}}$ Sleep time set (Min) Automatically turns the power off after a the  $02:02$ set time. Power · Sleep Timer Power Off Time steps are 0/3/5/10/20/30/40/50/ Sleep Timer On  $\Box$  Off  $\Box$ Power Off(Min)  $\leftarrow$  $\overline{\phantom{a}}$ 60 minute. . Auto Power Off 0 : Automatic power off function is released. Auto Power Off On □ Off ■ Power Off(Min)  $\overline{\bullet}$  0

#### **4-5. Customizing the function settings** Precific features 3. Power  $\triangle$  Stop power off **3 Auto Stop timer On/Off The player, automatically turns power off to save the battery when not any action during Power the set time at stop mode. Sleep Timer Power Off ON : enabled sleep timer Sleep Timer** On **□** Off **■** Power Off(Min)  $\leftarrow$  0 **OFF : disabled sleep timer Auto Power Off Auto Power Off** On **□** Off **■ Power Off(Min) 4 Power Off time set (Min) Automatically turns the power off at the stop PTTM mode. Power Automatically turns power off to save the Sleep Timer Power Off power when not any action during the set time Sleep Timer** On **□** Off **■ Power Off(Min) (Decreed)** 0 **at stop mode.**

**Time steps are 0/ 3 / 5/ 10/ 20/ 30/ 40/ 50/ 60**

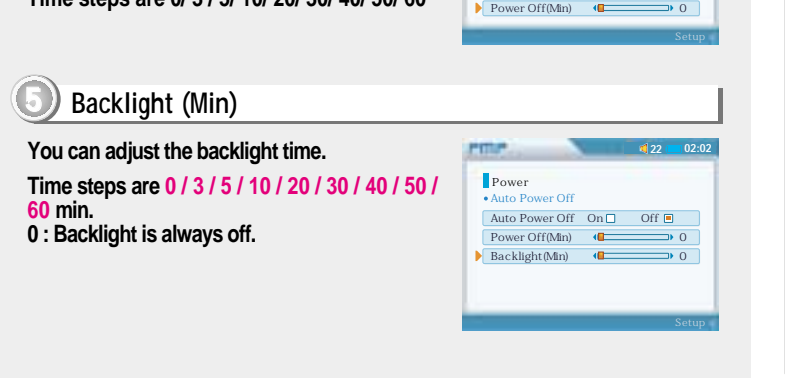

**22 02:02**

**22 02:02**

**Auto Power Off**

**Auto Power Off** On **□** Off **■** 

#### **4-5. Customizing the function settings** Specific features 4. Mode  $\blacklozenge$  Music : When playing the music file **1 Repeat Select the repeat modes that are available during Pitter 22 02:02 playing a music file. (1/ ALL/ None) Mode Music Repeat II** None **IF Shuffle** On **□** Off ■ **Intro** On **□** Off ■ *Visualization Level Meter*  $\Box$  *Lyric* **Video 2 Shuffle Set the shuffle mode to On or Off during playing PITTER 22 02:02 a music file. Mode Music Repeat 41** None **19 You can play the selected mode simultaneously Shuffle** On **□** Off ■ **by setting Repeat Mode / Shuffle Mode Intro** On On Off **respectively. Visualization Level Meter**  $\Box$  Lyric  $\Box$ **(Refer to page ?? for details about each mode) Video 3 Intro Plays about 10 seconds of each files at the PULP 22 02:02 beginning. Mode Plays 10 seconds at the beginning when ON is Music Repeat 1** None **1 selected.** Shuffle On **□** Off ■ **It is useful for searching and playing the favorite Intro** On On Off **music among many music files. Visualization Level Meter**  $\Box$  **Lyric**  $\Box$ **Video**

## 4-5. Customizing the function settings

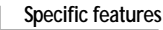

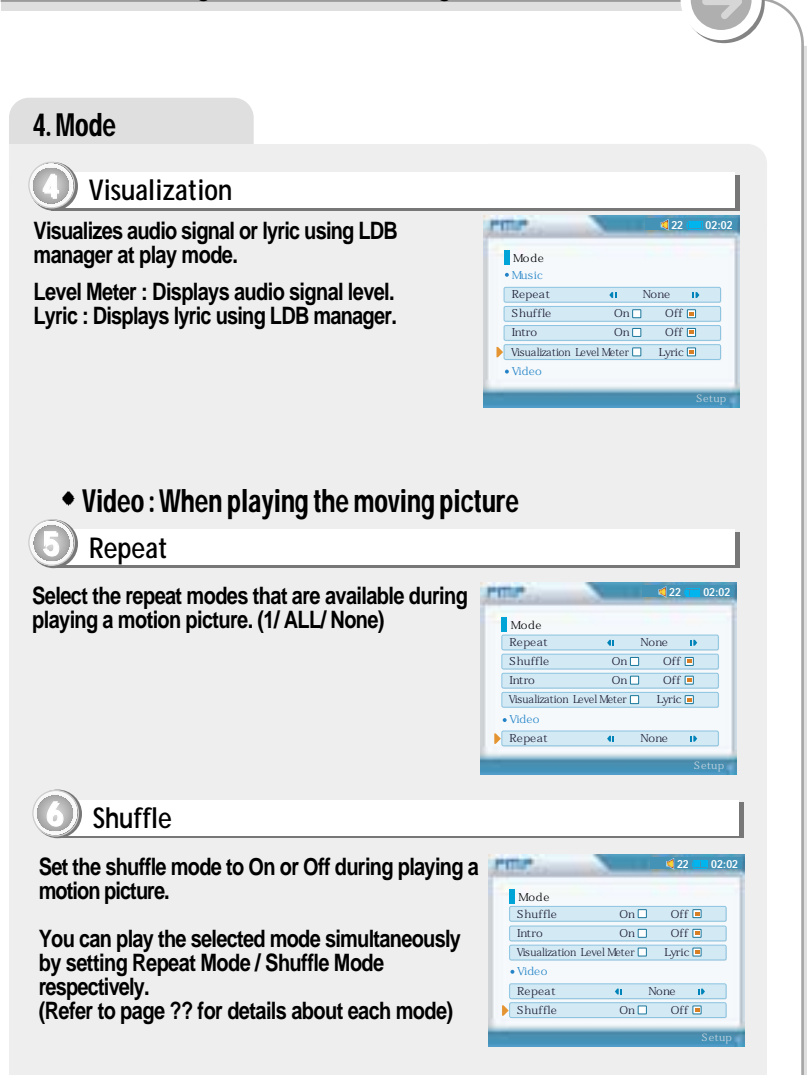

## 4-5. Customizing the function settings

### 4. Playback Mode

# Intro

Plays about 10 seconds of each track at the beginning. Plays 10 seconds at the beginning when ON is selected.

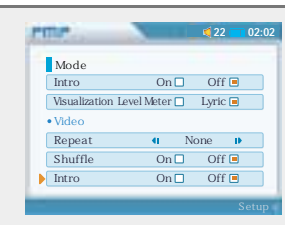

### $\blacktriangleright$  Video Cantion

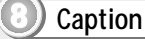

#### On : Displays the caption. Off: Does not display the caption.

With the caption On, the caption files (\*.smi) that have same name with the motion picture file are automatically displayed. The player supports the caption of SMI format.

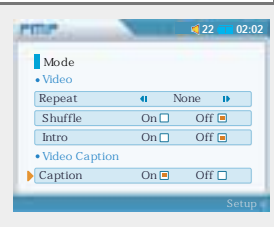

# H align

Set video captioning justification while playing motion picture. (Top/Bottom).

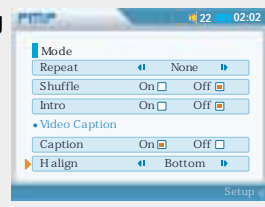

#### 4-5. Customizing the function settings

Specific features

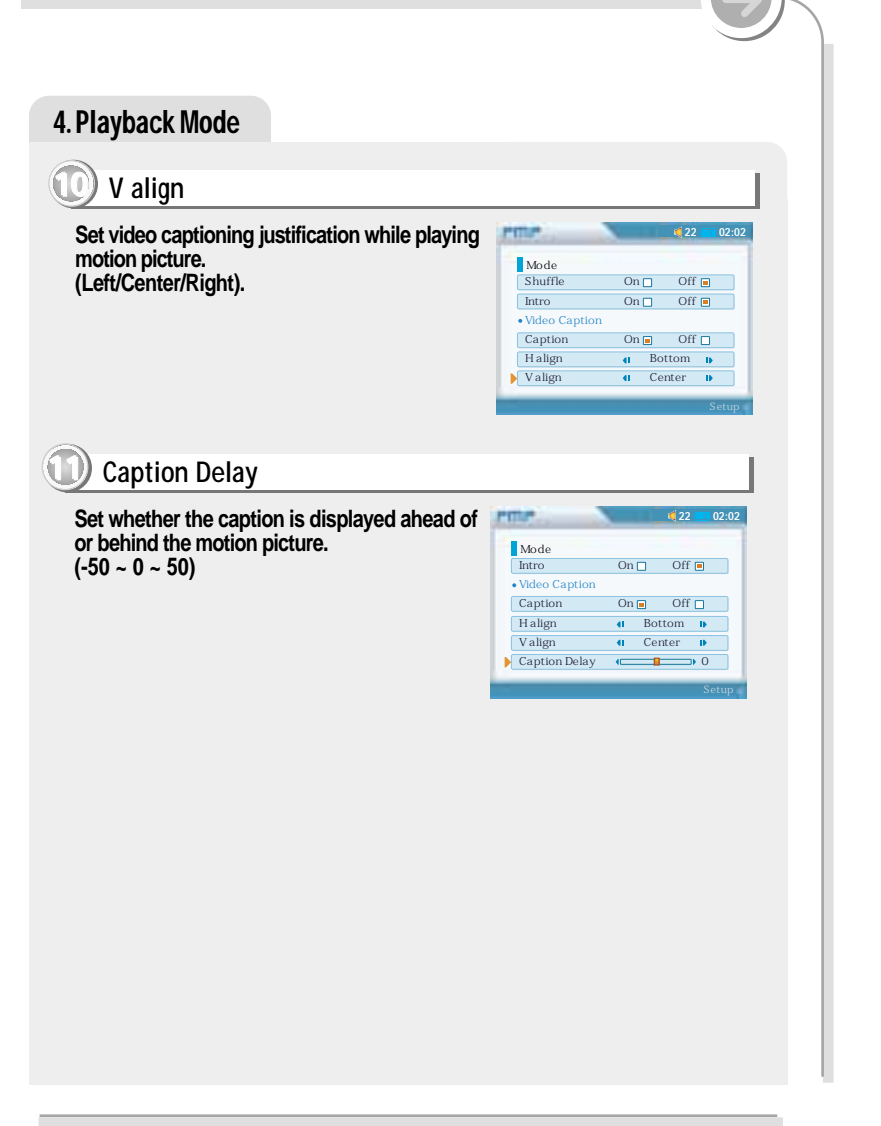

# 4-5. Customizing the function settings

#### 5. Sound

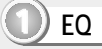

You can select various EQ modes.

EQ is selected as follows : Normal  $\rightarrow$  Classic  $\rightarrow$  Jazz  $\rightarrow$  Rock  $\rightarrow$  Ultra Bass  $\rightarrow$  User EQ

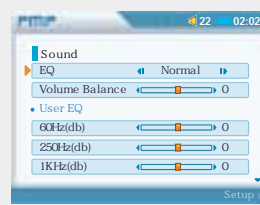

# **Balance**

When Sound Balance bar is moved to L (Left, 20), the sound outputs at the left earphone. When the lever is moved to R (Right, -20)the sound outputs at the right earphone. The default value is 0 and the sound outputs the same level at both earphones.

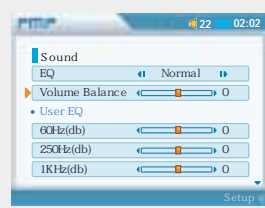

#### $\bullet$  User EQ

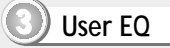

You can adjust the sound to your preference. There are 5 band frequency steps, set from  $-12dB$  to  $+12dB$  by  $2dB$  step.

Press the  $\triangle$   $\blacktriangledown$  button to select frequency band and  $\blacktriangleleft \blacktriangleright$  button to adjust the level.

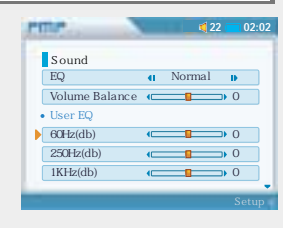